# **GALE PRESENTS: UDEMY**

**On-Demand Learning for In-Demand Skills** 

Access over 4,000 video courses taught by world-class instructors. Use this guide and your Google or Microsoft account to get started on your learning journey.

## **GET STARTED:**

Use the **Sign In/Create Udemy Account** button to log into *Gale Presents: Udemy* every time you use it to keep track of your learning.

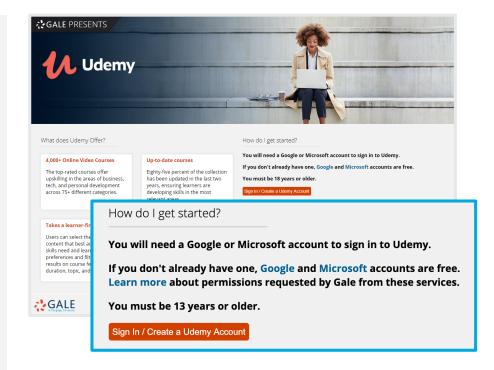

## **FIND COURSES:**

Browse *Gale Presents: Udemy's* home page for suggested courses, or jump back into your current courses.

**Search** for courses of interest or click **Categories** to browse for courses by subject area.

To learn more about a course, simply click its title.

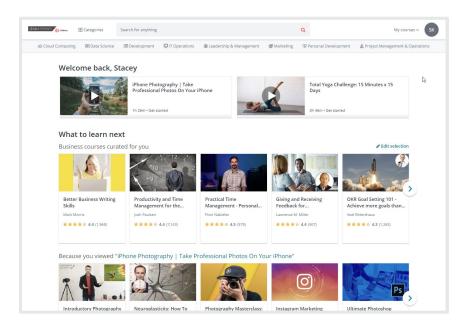

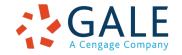

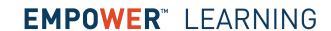

#### **ENROLL:**

View course overviews for a list of what you'll learn, requirements for needed materials, description, instructor biography, length of course, and reviews. Preview parts of the course to get a feel for it.

Click **Enroll now** to begin accessing course content.

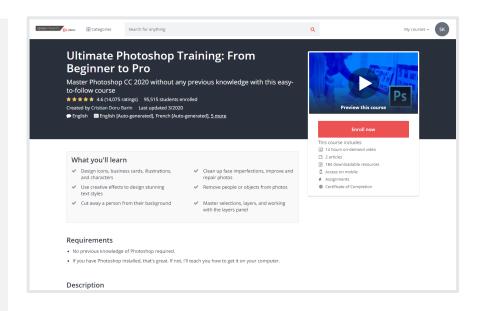

## **ACCESS COURSE CONTENT:**

After enrolling, access your *Gale Presents: Udemy* courses on-demand, whenever and wherever you want to learn.

Navigate **Course content** to take the course in order, or access specific portions based on your preferences and needs.

View an **Overview** and **Announcements** from your instructor beneath course videos. Use **Bookmarks** to mark and return to specific spots within videos.

Complete all course content and you'll receive a certificate of completion.

#### A FEW MORE THINGS TO KNOW:

- Courses range from beginner to advanced levels.
- You can enroll in multiple courses and there's no completion time limit.
- Most course videos include closed captioning.
- Many courses include assignments, quizzes, coding exercise, or other activities.

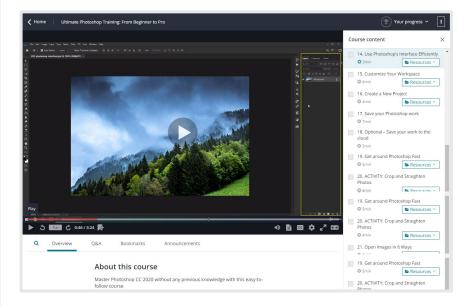

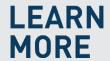

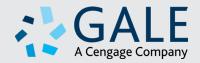